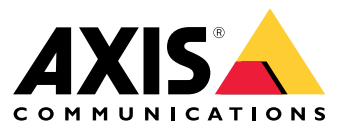

Manuel d'utilisation

### Table des matières

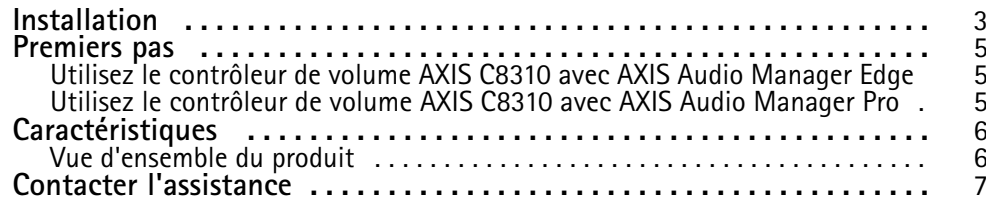

### <span id="page-2-0"></span>Installation

### Installation

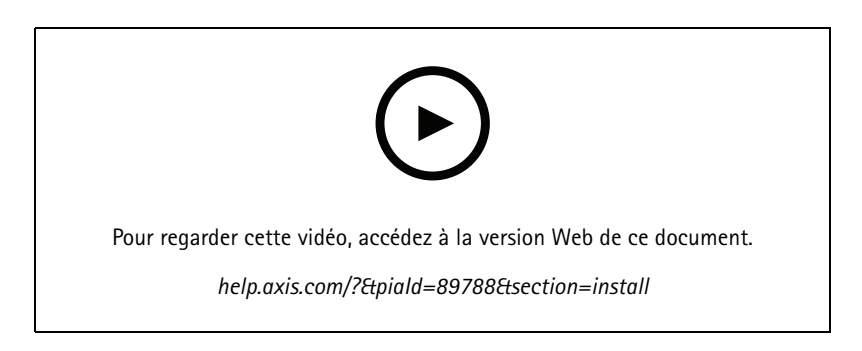

Connectez votre contrôleur de volume AXIS C8310 au connecteur E/S d'un périphérique de votre système. Nous vous recommandons de simplement choisir le périphérique le plus proche de votre contrôleur de volume AXIS C8310.

#### Remarque

Le périphérique hôte doit avoir un firmware version 11.6 ou ultérieure.

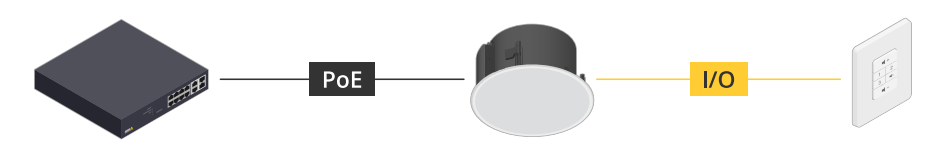

*Exemple : Contrôleur de volume AXIS C8310 connecté à un périphérique hôte, lui-même connecté au réseau.*

### Installation

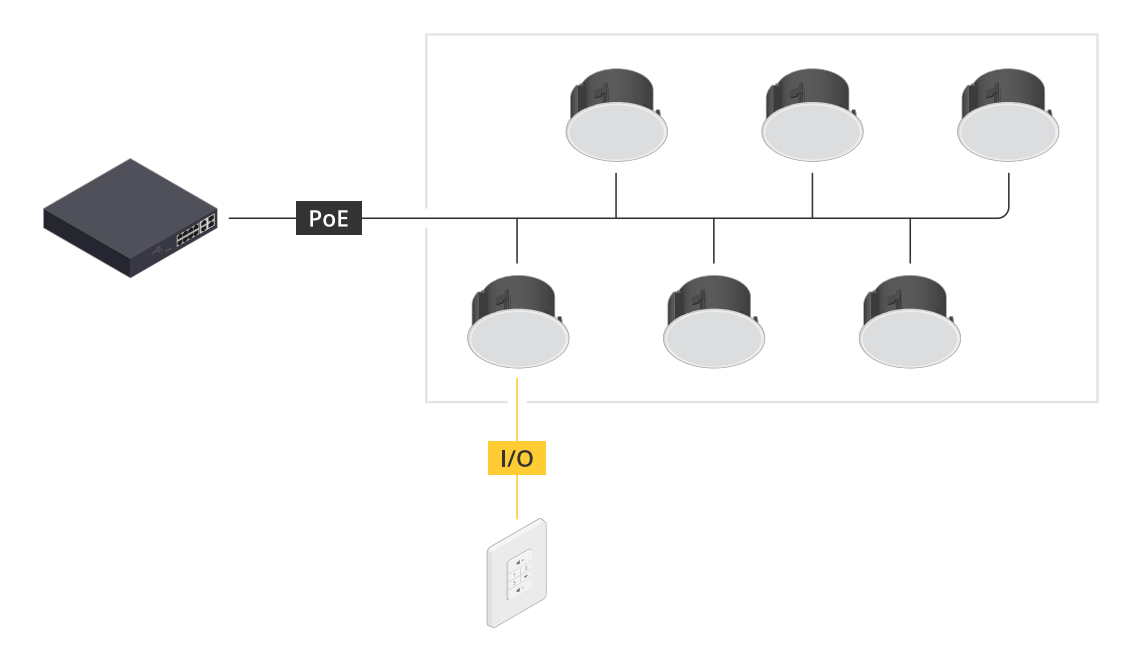

*Exemple : Contrôleur de volume AXIS C8310 connecté à un périphérique hôte, lui-même connecté au réseau. Le périphérique hôte appartient à une zone physique.*

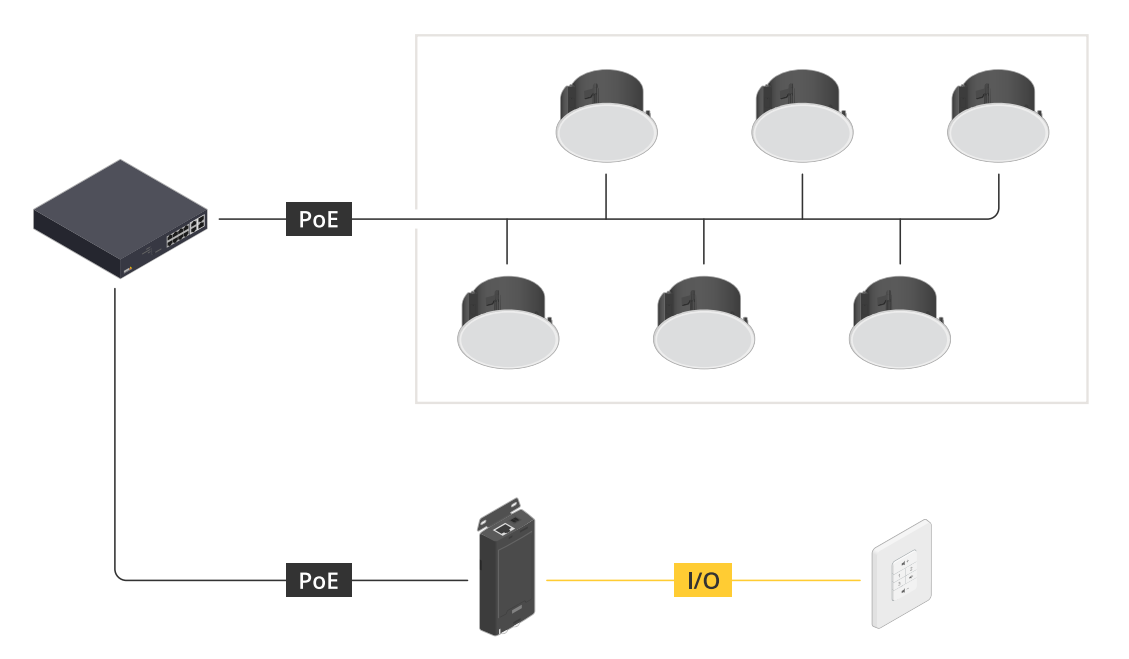

Exemple : Contrôleur de volume AXIS C8310 connecté à un périphérique hôte, lui-même connecté au réseau. Le système contient plusieurs haut-parleurs dans une zone physique, mais le périphérique hôte n'appartient à aucune zone physique.

#### <span id="page-4-0"></span>Premiers pas

#### Premiers pas

#### **Utilisez le contrôleur de volume AXIS C8310 avec AXIS Audio Manager Edge**

- 1. Ouvrez l'interface du périphérique hôte en saisissant son adresse IP dans un navigateur.
- 2. Accédez à **Audio <sup>&</sup>gt; Aperçu**.
- 3. Cliquez sur **Lancer AXIS Audio Manager Edge**.
- 4. Pour plus d'instructions, consultez la section *Contrôler le volume audio avec le [contrôleur](https://help.axis.com/en-us/axis-audio-manager-edge#control-audio-with-axis-c8310) de volume AXIS C8310* dans le manuel d'utilisation d'AXIS Audio Manager Edge.

### **Utilisez le contrôleur de volume AXIS C8310 avec AXIS Audio Manager Pro**

Vous devez disposer de la version 4.4 d'AXIS Audio Manager Pro pour l'utiliser avec un contrôleur de volume AXIS C8310.

Pour des instructions, consultez la section *Contrôler le volume audio avec le [contrôleur](https://help.axis.com/en-us/axis-audio-manager-pro#c8310-volume-controller) de volume AXIS C8310* dans le manuel d'utilisation d'AXIS Audio Manager Pro.

## <span id="page-5-0"></span>**Caractéristiques**

## **Caractéristiques**

### **Vue d'ensemble du produit**

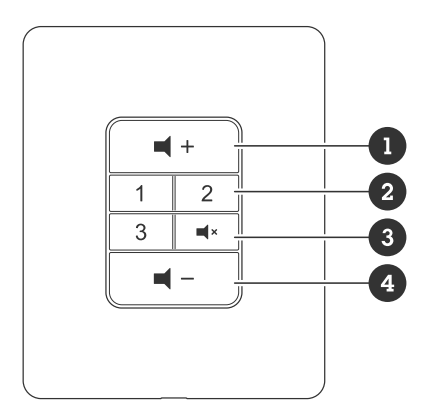

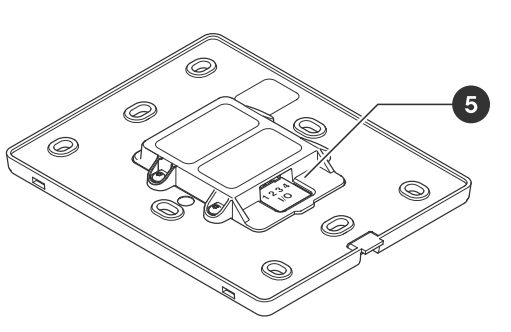

- *1 Augmenter le volume*
- *2 Boutons source*
- *3 Désactiver et activer l'audio 4 Diminuer le volume*
- *5 Connecteur d'E/S*

### <span id="page-6-0"></span>Contacter l'assistance

### Contacter l'assistance

Contactez le service d'assistance sur la page *[axis.com/support](https://www.axis.com/support)*.

Manuel d'utilisation AXIS C8310 Volume Controller and the controller controller and the controller controller controller and the controller © Axis Communications AB, 2023 -

Ver . M1.17 Date: Novembre 2023 2023 Référence T1 0196055